## JHU AAP CANVAS COURSE READINESS RUBRIC

# Semester Start & Course Availability to Students

Please be sure to check your teaching contract or ask your program director to confirm the length and start date of all your courses. The readiness check serves as a reminder of the elements to include to start the term.

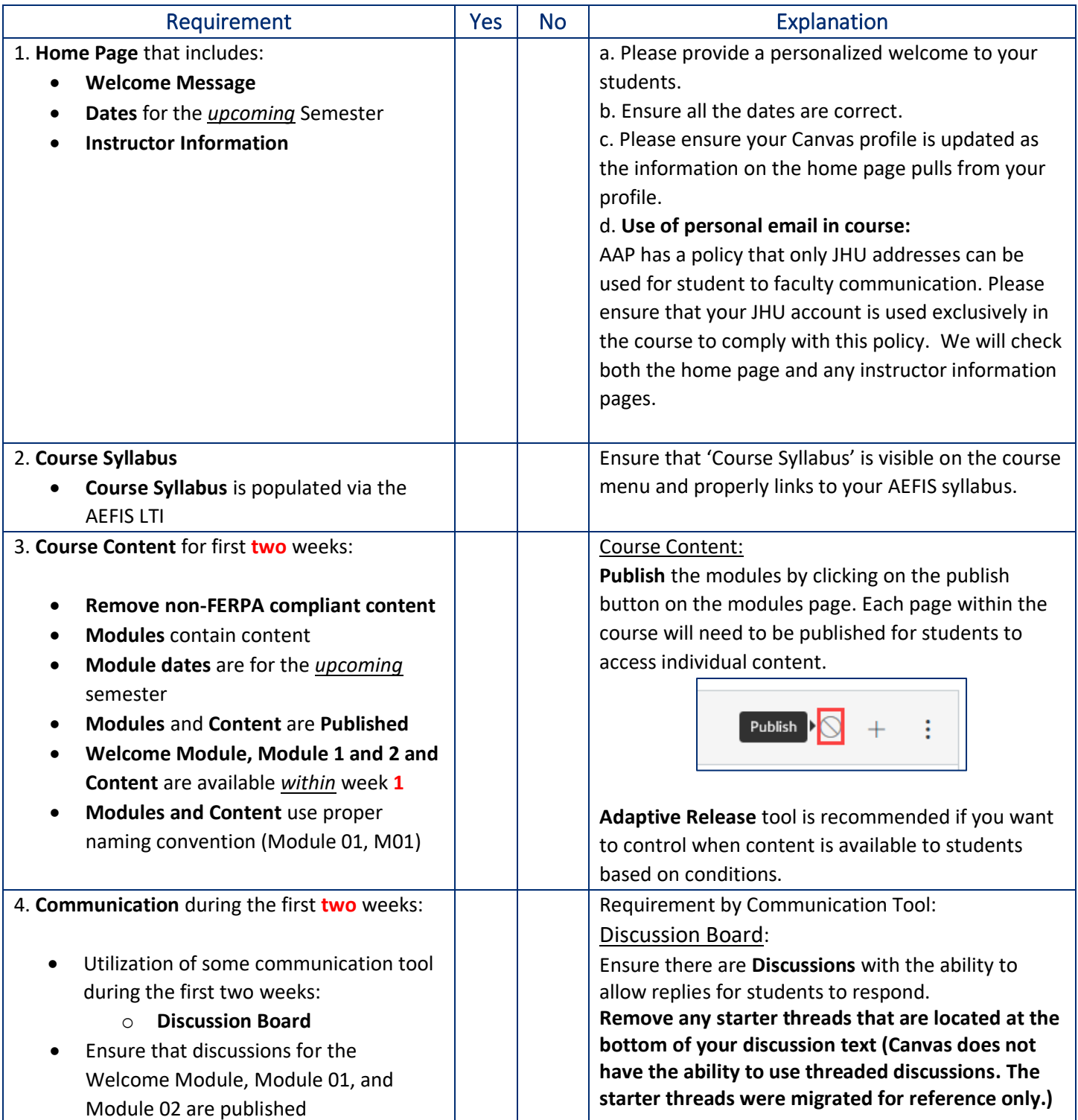

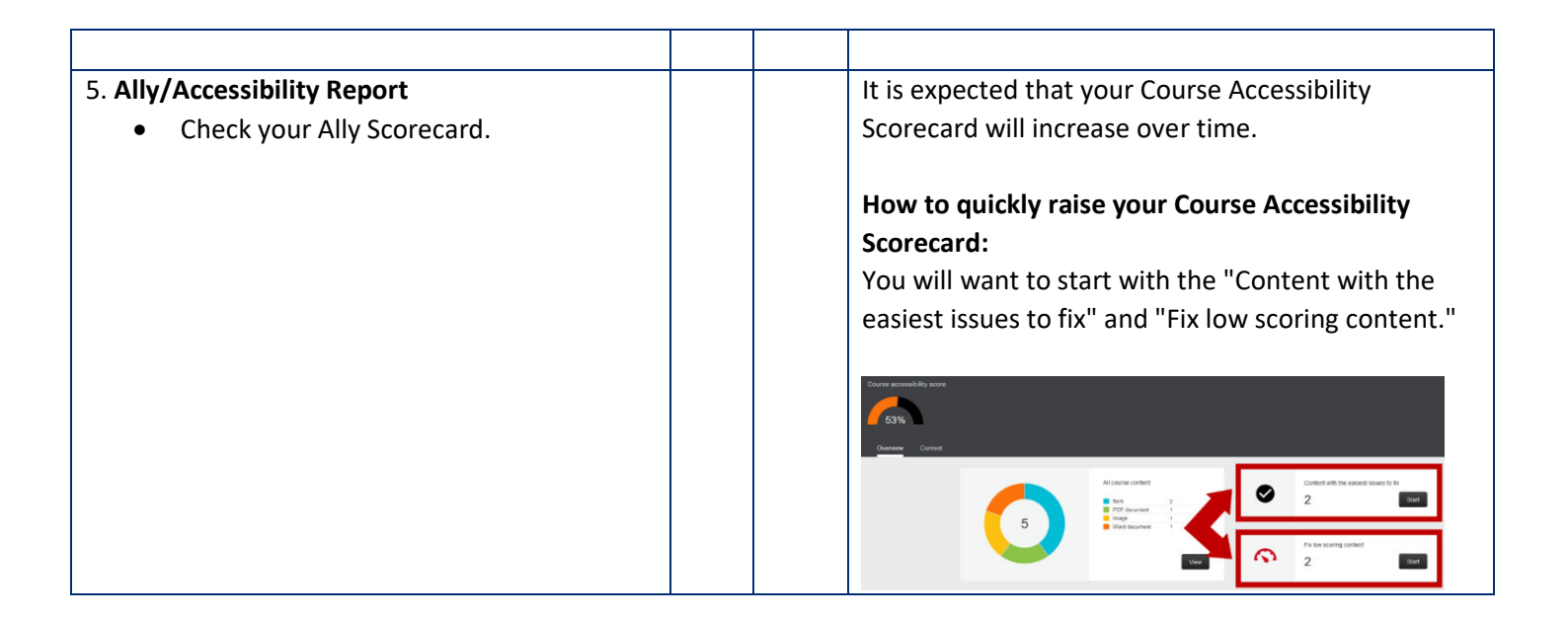

## Enrollment Information

Students are automatically enrolled into your course site and AAP Student Orientation as they register in SIS. No students can be manually added to the course.

#### Accessibility Scorecard

Ally is available in your course. This tool will help identify areas in the course that could use a little bit of adjusting to make it more accessible for your students and provide information and resources to assist in making these adjustments.

Use the Course Menu to access the Ally Course Accessibility Report. Once you are on the Accessibility Report screen, you will want to start with the "Content with the easiest issues to fix" and "Fix low scoring content."

Ally also creates alternative formats for your students without any additional effort.

Look for upcoming webinars on Ally on the [IRC Website.](https://irc.jhu.edu/training/workshops-and-webinars/)

For questions or assistance with Ally, please sign up for a [Booking appointment with the IRC Staff.](https://outlook.office365.com/owa/calendar/JHUIRC@live.johnshopkins.edu/bookings/s/VLJmHjrMQUOT2EmaEMLT9A2)

#### FERPA Compliance

Due to FERPA restrictions, all former student information must be deleted from the course. Please be sure to replace this information with current students' data or other content. Also, due to FERPA regulations, we must receive student consent to use previous student papers in a course. In addition, we cannot show student names on any documents, even with this permission. Please ensure that you comply with FERPA requirements.

If you score less than 100% in any of the categories below, please check the following responses:

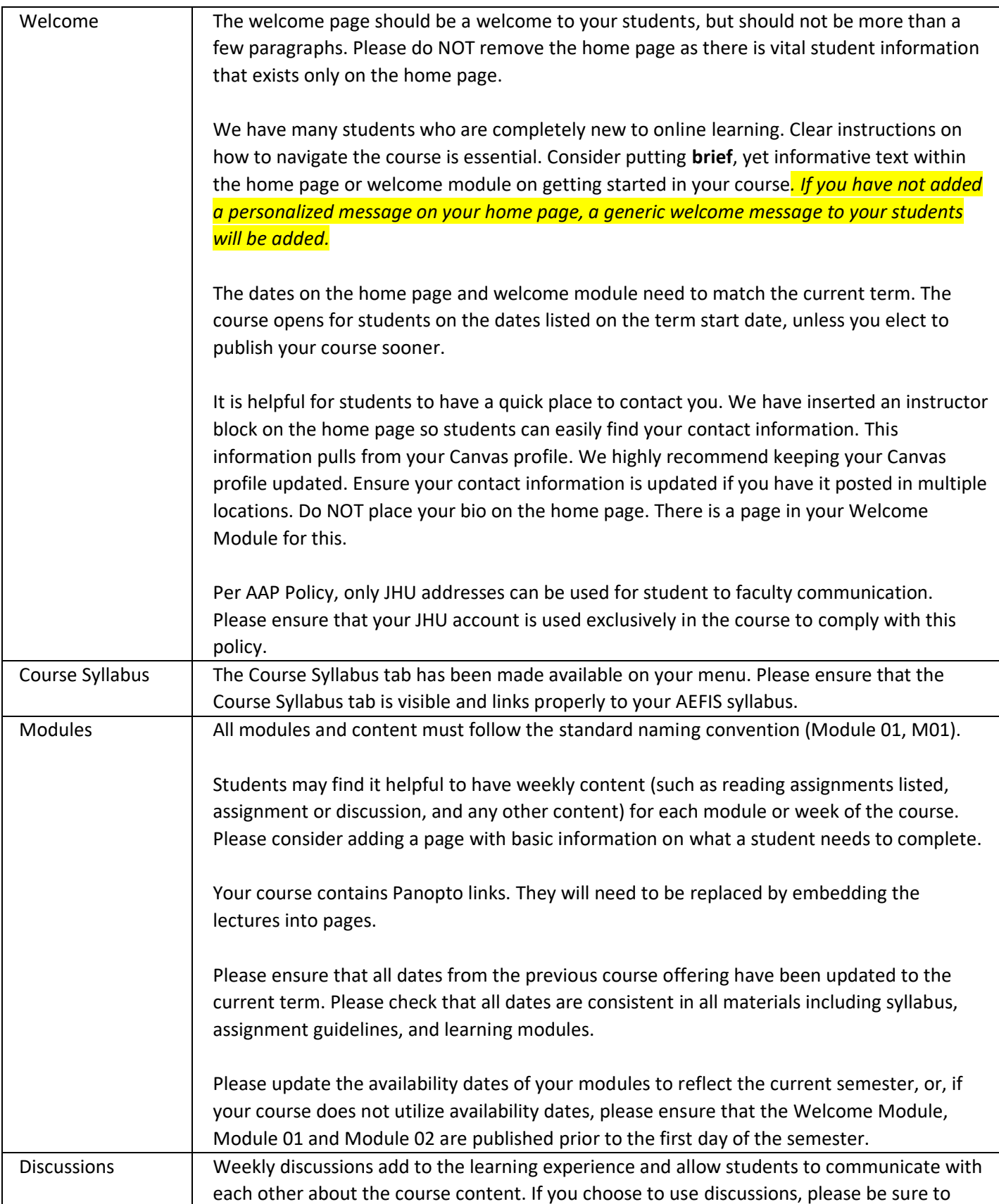

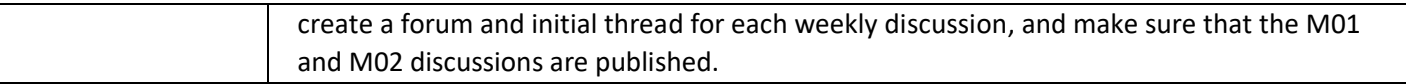